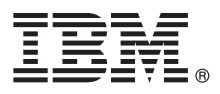

## **Οδηγός ταχείας έναρξης** Αρχική εγκατάσταση και ρύθμιση του IBM Business Monitor

**Μεταφρασμένες εκδόσεις:** Για να αποκτήσετε τον Οδηγό ταχείας έναρξης σε κάποια άλλη γλώσσα, εκτυπώστε το αντίστοιχο αρχείο PDF από το Quick Start CD.

#### **Επισκόπηση προϊόντος**

IBM® Business Monitor είναι ένα ισχυρό προϊόν παρακολούθησης επιχειρησιακών δραστηριοτήτων (BAM) που σας παρέχει μια εικόνα της απόδοσης των διεργασιών της επιχείρησής σας σε πραγματικό χρόνο. Σε εξατομικευμένα επιχειρησιακά χειριστήρια (dashboards) απεικονίζεται η τρέχουσα κατάσταση της επιχείρησής σας και εμφανίζονται προειδοποιήσεις όταν κτιστικικής συγκεκριμένες επιχειρησιακές περιστάσεις. Χρησιμοποιώντας τα χειριστήρια μπορείτε να εξετάσετε επιχειρησιακές διεργασίες και να προβείτε στις απαιτούμενες ενέργειες, να δείτε δείκτες KPI (key performance indicators) που παρέχουν αποτελέσματα σε κυλιώμενη χρονική βάση τα οποία επιτρέπουν τον προσδιορισμό τάσεων και την παροχή προγνωστικών δεδομένων, και να επιλέξετε την προβολή σύνθετων αναφορών που βασίζονται στην ενσωματωμένη τεχνολονία IBM Cognos Business Intelligence. Τα συμβάντα και τα δεδομένα που τροφοδοτούν τα χειριστήρια μπορούν να συγκεντρώνονται από διάφορες πηγές όπως, ενδεικτικά, το IBM Business Process Manager, το WebSphere Operational Decision Management και το WebSphere Message Broker. Επίσης μπορείτε να χρησιμοποιήσετε προσαρμογείς (adapters) για τη συλλογή συμβάντων από πρόσθετες πηγές, όπως π.χ. το SAP.

### **Βήμα 1: Πρόσβαση στο λογισμικό και στην τεκμηρίωση**

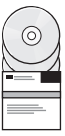

Μπορείτε να εγκαταστήσετε το IBM Business Monitor και το Business Monitor development toolkit από το CD του προϊόντος ή μπορείτε να τα μεταφορτώσετε από το δικτυακό τόπο του προγράμματος Passport Advantage.Το κύριο CD του IBM Business Monitor περιλαμβάνει το λογισμικό του παραθύρου εκκίνησης (launchpad) και ό,τι άλλο χρειάζεται για την εγκατάσταση εκτός από τους χώρους αποθήκευσης του Installation Manager. Το κύριο CD περιλαμβάνει τον κύριο χώρο αποθήκευσης και σας ζητά να τοποθετήσετε τα απαιτούμενα CD στη μονάδα CD καθώς προχωράτε με τη διαδικασία εγκατάστασης.

Εάν μεταφορτώσατε το προϊόν μέσω του προγράμματος Passport Advantage, ακολουθήστε τις οδηγίες στο εξής έγγραφο:

[http://www.ibm.com/support/docview.wss?uid=swg24031873.](http://www.ibm.com/support/docview.wss?uid=swg24031873)

Αυτό το πακέτο αποτελείται από τα ακόλουθα στοιχεία:

- Quick Start CD (CD με τους Οδηγούς ταχείας έναρξης σε διάφορες γλώσσες)
- IBM Business Monitor, V8.0
- **Business Monitor development toolkit**

Χρησιμοποιήστε το IBM Business Monitor για το περιβάλλον παραγωγής σας. Χρησιμοποιήστε το Business Monitor development toolkit για τη διενέρνεια δοκιμών και την ανάπτυξη εφαρμονών.

Το πακέτο περιέχει επίσης τα ακόλουθα πρόσθετα προϊόντα λογισμικού:

- v IBM DB2 Enterprise Server Edition, V9.7
- IBM Integration Designer, V8.0
- Rational Application Developer for WebSphere Software, V8.0.4

Για την τεκμηρίωση του προϊόντος, ανατρέξτε στο κέντρο πληροφοριών (information center) του IBM Business Monitor στη διεθυνση [http://pic.dhe.ibm.com/infocenter/dmndhelp/v8r0mx/index.jsp.](http://pic.dhe.ibm.com/infocenter/dmndhelp/v8r0mx/index.jsp)

Για την πλήρη τεκμηρίωση, συμπεριλαμβανομένων και οδηγιών εγκατάστασης, ανατρέξτε στη βιβλιοθήκη του IBM Business Monitor στη διεύθυνση [http://www.ibm.com/software/integration/business-monitor/library/.](http://www.ibm.com/software/integration/business-monitor/library/)

Ελέγξτε τις σημειώσεις για την έκδοση (release notes) στο δικτυακό τόπο υποστήριξης για τυχόν περιορισμούς και μεθόδους παράκαμψής τους: [http://www.ibm.com/support/search.wss?q=mon80relnotes.](http://www.ibm.com/support/search.wss?q=mon80relnotes)

### *Εήμα 2: Αξιολόγηση απαιτήσεων εξοπλισμού και συστήματος*

Μπορείτε να χρησιμοποιήσετε το IBM Business Monitor σε πολλές διαφορετικές διατάξεις συστημάτων. Για περισσότερες πληροφορίες, ανατρέξτε στο θέμα *Planning for IBM Business Monitor (Σχεδιασμός για το IBM Business Monitor)* στο κέντρο πληροφοριών. Ελέγξτε την άδεια χρήσης του προϊόντος και βεβαιωθείτε ότι διαθέτετε τις απαιτούμενες εξουσιοδοτήσεις για την υποστήριξη της τοπολογίας σας και ότι κατανοείτε τους περιορισμούς χρήσης που ισχύουν για όλα τα λειτουργικά τμήματα λογισμικού που περιλαμβάνονται στο προϊόν.

Για τις απαιτήσεις συστήματος, βλ. [http://www.ibm.com/support/docview.wss?uid=swg27008414.](http://www.ibm.com/support/docview.wss?uid=swg27008414)

# $\odot$

### **3 Βµα 3: Εγκατσταση του IBM Business Monitor και του Business Monitor development toolkit**

Eγκαταστήστε το IBM Business Monitor και το Business Monitor development toolkit χωριστά στο σύστημα παραγωγής και στο σύστημα ανάπτυξης εφαρμογών σας, αντίστοιχα. Μπορείτε να εγκαταστήσετε το IBM Business Monitor, το Business Monitor development toolkit ή και τα δύο προϊόντα. Η ακόλουθη διαδικασία περιγράφει τα επιμέρους βήματα μιας τυπικής εγκατάστασης του προϊόντος σας:

- 1. Τοποθετήστε το κύριο CD (master CD) του Business Monitor στη μονάδα CD σας ή εξανάνετε τα αρχεία από την εικόνα εγκατάστασης του προϊόντος που μεταφορτώσατε από το Internet για το λειτουργικό σας σύστημα.
- 2. Ξεκινήστε το πρόγραμμα εγκατάστασης του Business Monitor:
	- Σε Microsoft Windows, εκτελέστε το launchpad, exe από τον κεντρικό κατάλονο.
	- $\cdot$  Σε AIX, Linux και Solaris, εκτελέστε το launchpad, sh από τον κεντρικό κατάλονο.
- 3. Εξετάστε τις πληροφορίες στα πλαίσια του παραθύρου εκκίνησης.
- 4. Ακολουθήστε τις οδηγίες για την εγκατάσταση του IBM Business Monitor.

Για αναλυτικές οδηγίες εγκατάστασης του IBM Business Monitor και του Business Monitor development toolkit, ανατρέξτε στο θέμα *Εγκατάσταση του IBM Business Monitor* στο κέντρο πληροφοριών στη διεύθυνση [http://pic.dhe.ibm.com/infocenter/dmndhelp/v8r0mx/index.jsp.](http://pic.dhe.ibm.com/infocenter/dmndhelp/v8r0mx/index.jsp) Κατά τη διάρκεια της εγκατάστασης μπορείτε να αποκτήσετε πρόσβαση στο κέντρο πληροφοριών από το παράθυρο εκκίνησης.

#### **Περισσ τερες πληροϕορες**

Για περισσότερες τεχνικές πληροφορίες, χρησιμοποιήστε τις ακόλουθες διασυνδέσεις:

- v IBM Education Assistant:<http://publib.boulder.ibm.com/infocenter/ieduasst/v1r1m0/>
- Βιβλιοθήκη τεκμηρίωσης του IBM Business Monitor: [http://www.ibm.com/software/integration/business-monitor/](http://www.ibm.com/software/integration/business-monitor/library/) [library/](http://www.ibm.com/software/integration/business-monitor/library/)
- Πληροφορίες υποστήριξης: [http://www.ibm.com/support/entry/portal/Overview/Software/WebSphere/](http://www.ibm.com/support/entry/portal/Overview/Software/WebSphere/WebSphere_Business_Monitor) [WebSphere\\_Business\\_Monitor](http://www.ibm.com/support/entry/portal/Overview/Software/WebSphere/WebSphere_Business_Monitor)

IBM Business Monitor Έκδοση 8.0 - Κατοχυρωμένα υλικά ιδιοκτησίας IBM. © Copyright IBM Corp. 2000, 2012. Περιορισμένα δικαιώματα χρηστών κυβέρνησης ΗΠΑ - Η χρήση, αναπαραγωγή ή αποκάλυψη υπόκειται στους όρους του Σχεδίου Σύμβασης GSA ADP με την IBM Corp.

Ο όρος IBM, το λογότυπο IBM και οι όροι ibm.com, AIX, Cognos, DB2, Express, Passport Advantage, Rational και WebSphere είναι εμπορικά σήματα ή σήματα κατατεθέντα της International Business Machines στις Ηνωμένες Πολιτείες ή/και σε άλλες χώρες. Άλλες ονομασίες προϊόντων και υπηρεσιών μπορείνα είναι εμπορικά σήματα της IBM ή άλλων εταιρειών. Διατίθεται μια ενημερωμένη λίστα των<br>εμπορικών σημάτων της IBM στην

Ο όρος Linux είναι σήμα κατατεθέν του Linus Torvalds στις Ηνωμένες Πολιτείες ή/και σε άλλες χώρες. Ο όρος Microsoft Windows είναι εμπορικό σήμα της Microsoft στις Ηνωμένες Πολιτείες ή/και σε άλλες χώρες

Part Number: CF3EMML

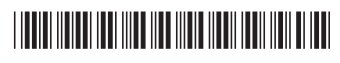